# <span id="page-0-0"></span>Kombiniranje Java Swing-a i JavaFX-a, izrada cjelovite aplikacije s grafičkim sučeljem

#### Matej Mihelčić

#### Prirodoslovno-matematički fakultet, Sveučilište u Zagrebu

matmih@math.hr

25. siječnja, 2023.

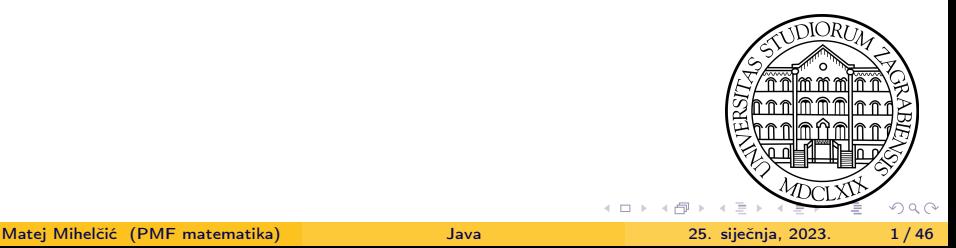

Koristimo JFXPanel iz paketa javafx.embed.swing.JFXPanel i dodajemo ga Swing formi. Na JFXPane1 možemo staviti proizvoljne JavaFX komponente. Komunikacija između Swing komponenti i JavaFX komponenti se vrši pozivom Platform.runLater (iz Swing-a radimo nad JavaFX komponentama) i SwingUtilities.invokeLater (iz JavaFX-a radimo nad Swing komponentama). Dakle promjene nad Swing komponentama vršimo glavnom Swing dretvom koja reagira na događaje dok sve promjene nad JavaFX komponentama moramo raditi JavaFX dretvom.

#### Primjer 1

Napravite Java Swing aplikaciju koja prikazuje sliku te sadrži 4 gumba za manipulaciju slikom (rotacija ulijevo i udesno, povečavanje i smanjivanje slike). Slika se prikazuje pomoću JavaFX-a i odgovarajući Swing gumbi pozivaju akcije JavaFX-a za transformiranje slike.

 $\Rightarrow$ 

 $QQ$ 

イロト イ押 トイヨ トイヨト

Stvaramo klasu ProzorSaSlikom koji nasljeđuje klasu Frame.

```
1 public class ProzorSaSlikom extends JFrame {
2 private final JFXPanel jfxPanel = new JFXPanel();
3 private final JPanel panel = new JPanel (new BorderLayout
     () ) :
4 private ImageView slika ;
5 private final JButton btnrr = new JButton (" Rotiraj
     udesno");
6 private final JButton btnrl = new JButton (" Rotiraj
     ulijevo");
7 private final JButton btnscup = new JButton (" Uvecaj ") ;
8 private final JButton btnscdown = new JButton ("Umanji");
9
10 ProzorSaSlikom () { // konstruktor
11 super () ; // kreiramo okvir
12 inicijalizirajJavaFX () ;
13 inicijalizirajSwing (); }
             Korištenje JavaFX-a unutar Swing aplikacije.
```
<span id="page-3-0"></span>JavaFX komponente se postavljaju na jfxPanel unutar JavaFX dretve.

```
1 private void inicijalizirajJavaFX () {
2 Platform . runLater ( new Runnable () {
3 @Override public void run () {
4 AnchorPane ap = new AnchorPane () ;
5 Scene s = new Scene (ap);
6 slika = new ImageView () ;
7 Image im = new Image (" file :/ Drive / Users /..
    Putanja.../Vjezbe9/lake.jpg");
8 slika.setImage(im); slika.setPreserveRatio(true);
9 ap.getChildren ().add (slika);
\{10\} jfxPanel.setScene(s); \} \}); \}
```
Korištenje JavaFX-a unutar Swing aplikacije.

Kao korijen postavljamo AnchorPane i na njega dodajemo sliku (ImageView). Na jfxPanel (koji služi za komunikaciju) dodajemo rezultantnu scenu.

```
1 private void inicijalizirajSwing () {
2 this setTitle ("Rad sa slikama u Swingu");
3 this . setSize (600 ,600) ;
4 setDefaultCloseOperation ( JFrame . EXIT_ON_CLOSE ) ;
5
6 // dodajemo funkcije za obradu aktivacije Swing gumbi
7 ActionListener rotirajdesno = new ActionListener () {
8 @Override public void actionPerformed (ActionEvent e) {
9 Platform . runLater (new Runnable () {
10 @Override public void run () {
11 slika.setRotate(slika.getRotate() + 90); }
    }) ; } }; // obrada u JavaFX dretvi
12
13 ActionListener rotirajlijevo = new ActionListener () {
14 COverride public void actionPerformed (ActionEvent e) {
15 Platform . runLater ( new Runnable () {
16 @Override public void run () {
17 slika.setRotate(slika.getRotate() - 90); }
    }) ; } };
```
Korištenje JavaFX-a unutar Swin[g a](#page-3-0)[pli](#page-5-0)[k](#page-3-0)[ac](#page-4-0)[ij](#page-5-0)[e.](#page-0-0)

E ▶ x E ▶ - E → 9 Q @

<span id="page-5-0"></span>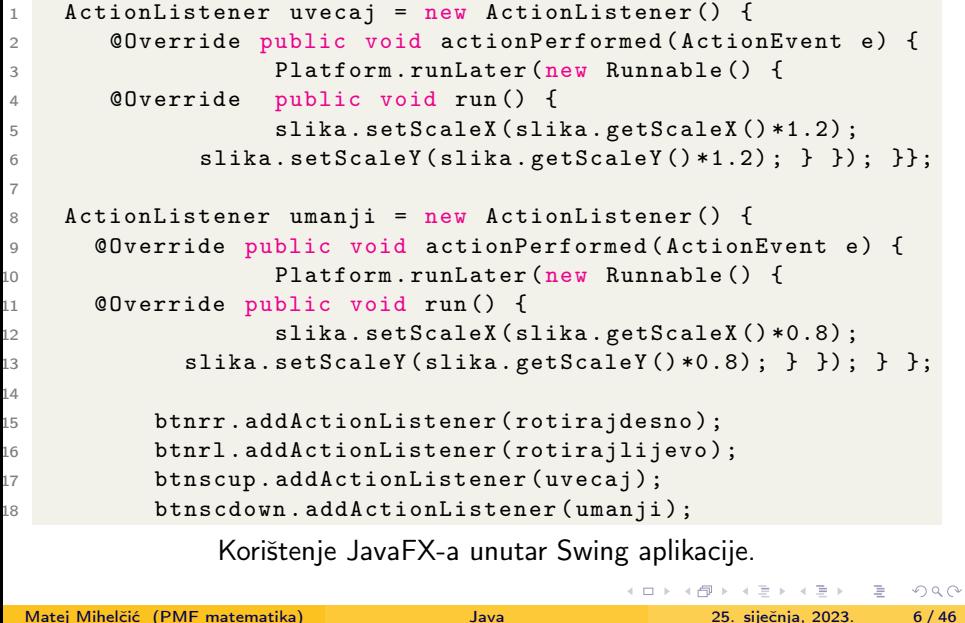

```
1 JPanel gumbi = new JPanel (new GridLayout (1,4));
2 gumbi . add ( btnrr ) ;// dodajemo gumbe u novi swing Panel
3 gumbi . add ( btnrl ) ;// slozen u mrezu dimenzija 1x4
4 gumbi.add (btnscup);
5 gumbi.add (btnscdown);
6 panel . add ( jfxPanel , BorderLayout . CENTER ) ;// JavaFX
7 panel . add ( gumbi , BorderLayout . SOUTH ) ;
8 this . add ( panel ) ;
9 }
10
11 public static void main ( String [] args ) {
12 // glavni program , pozivamo glavnu Swing dretvu koja iscrtava
      graficko sucelje aplikacije
13 SwingUtilities.invokeLater (new Runnable () {
14 @Override public void run () {
15 ProzorSaSlikom slika = new ProzorSaSlikom () ;
16 slika.setVisible (true);
\begin{array}{ccc} 17 & & & \end{array} } }); }
              Korištenje JavaFX-a unutar Swing aplikacije.
                                         KID KA KEIKKEIK E KORO
```
Sliku je moguće staviti na formu i koristeći Swing iako su manipulacija i lijepo skaliranje malo kompliciraniji.

```
1 public class SlikaSwing extends Canvas {
2 public void paint (Graphics g) {
3 Toolkit t=Toolkit.getDefaultToolkit ();
4 Image i=t.getImage("Drive:\\Users\\...Putanja...\\
    label.ipg");
5 g.drawImage(i, 0,0,this); }
6 public static void main ( String [] args ) {
7 SlikaSwing m=new SlikaSwing ();
8 JFrame f=new JFrame ():
9 f.add(m);10 f . setSize (400 ,400) ;
11 f.setVisible(true); } }
```
Iscrtavanje slike na formu koristeći Swing.

KED KARD KED KED E VOOR

#### <span id="page-8-0"></span>Primjer 2

Kreirajte jednostavan web preglednik unutar Java Swing grafičkog sučelja. Za implementaciju preglednika ćemo koristiti JavaFX.

```
1 public class JednostavniPretrazivacInterneta extends JFrame
     {
2 private final JFXPanel jfxPanel = new JFXPanel () ;
3 private WebEngine engine ;
4 private final JPanel panel= new JPanel (new BorderLayout ());
5 private final JButton btnGo = new JButton ("Idi") ;
6 private final JTextField txtURL = new JTextField () ;
7 private final JProgressBar progressBar = new JProgressBar () ;
8
9 public JednostavniPretrazivacInterneta () {
_{10} super ();
11 inicijaliziraj (); }
        Kreiranje jednostavnog web preglednika unutar Swing forme.
                                           K ロ ▶ K 個 ▶ K ミ ▶ K ミ ▶ │ 글 │ K 9 Q Q
```

```
1 private void inicijaliziraj () {
2 inicijalizirajJavaFX () ;// funkcija za inicijalizaciju
     JavaFX -a
3 // slusac koji na akciju ucita zadani URL
4 ActionListener al = new ActionListener () {
5 @Override public void actionPerformed ( ActionEvent e )
6 { \texttt{lucitajURL} (\texttt{txtCRL}. \texttt{getText}()); } }7 // dodamo slusaca akcijama gumba i tekstualne forme
8 btnGo.addActionListener(al);
9 txtURL.addActionListener (al);
10 // inicijaliziramo komponentu koja indicira kolicinu
11 // izvrsenog zadatka ( ucitani postotak stranice )
12 progressBar . setPreferredSize (new Dimension (150 , 18) ) ;
13 progressBar.setStringPainted (true);
14 // konstruiramo JPanel s BorderLayout -om i horizontalnim
     razmakom izmedu komponenti 5 jedinica
15 JPanel topBar = new JPanel (new BorderLayout (5, 0));
16 topBar . setBorder ( BorderFactory . createEmptyBorder (3 ,
     5 , 3 , 5) ) ; // postavimo prazne granice oko spremnika
        unutar Swing forme.<br>Album Sacara Sacara Sacara Sacara Sacara Sacara Sacara Sacara Sacara Sacara Sacara Sacara Sacara Sacara Sacara
```
<span id="page-10-0"></span>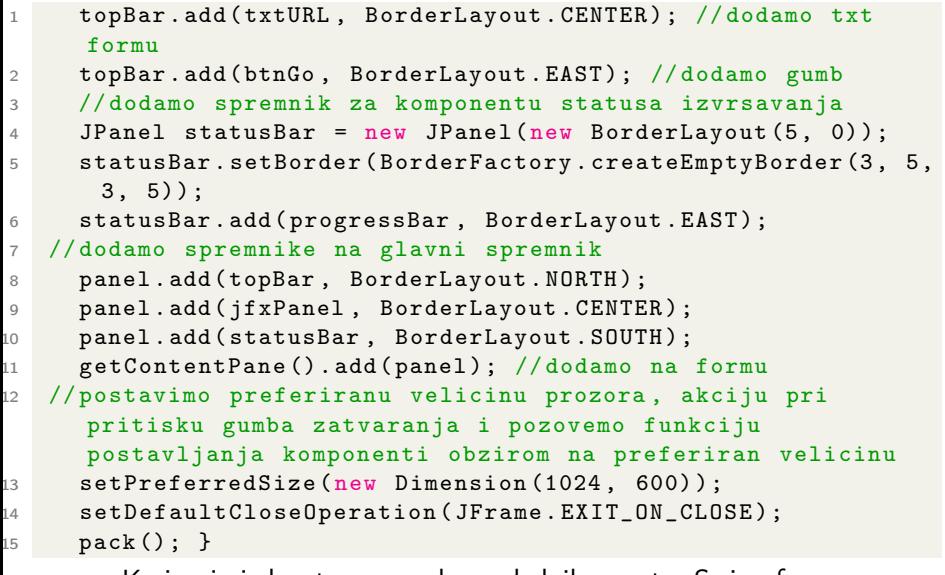

Kreiranje jednostavnog web preglednika [unu](#page-9-0)[ta](#page-11-0)[r](#page-9-0) [Sw](#page-10-0)[i](#page-11-0)[ng](#page-0-0) [fo](#page-45-0)[rm](#page-0-0)[e.](#page-45-0)<br>The state of the state of the state of the state of the state of the state of the state of the state of the st

```
1 private void inicijalizirajJavaFX () {
2 // definiramo niz slusaca JavaFX komponenti
3 Platform . runLater ( new Runnable () {
4 @Override public void run () {
5 WebView view = new WebView () ;
6 engine = view . getEngine () ;
7 // slusac promjena naslova web engine -a
8 engine . titleProperty () . addListener (
9 new ChangeListener <String>() {
10 @Override public void changed (
    ObservableValue <? extends String > observable , String
    oldValue, final String newValue) {
11 // promjena naslova okvira obavezno u Swing glavnoj dretvi
12 SwingUtilities.invokeLater (new
13 Runnable () {
14 @Override public void run () {
15 JednostavniPretrazivacInterneta .
_{16} this .setTitle (newValue );
\begin{array}{ccc} 17 & & & \end{array} } }); } });
      unutar Swing forme.<br>Album Sacara Sacara Sacara Sacara Sacara Sacara Sacara Sacara Sacara Sacara Sacara Sacara Sacara Sacara Sacara
```
Matej Mihelčić (PMF matematika) [Java](#page-0-0) 25. siječnja, 2023. 12 / 46

<span id="page-12-0"></span>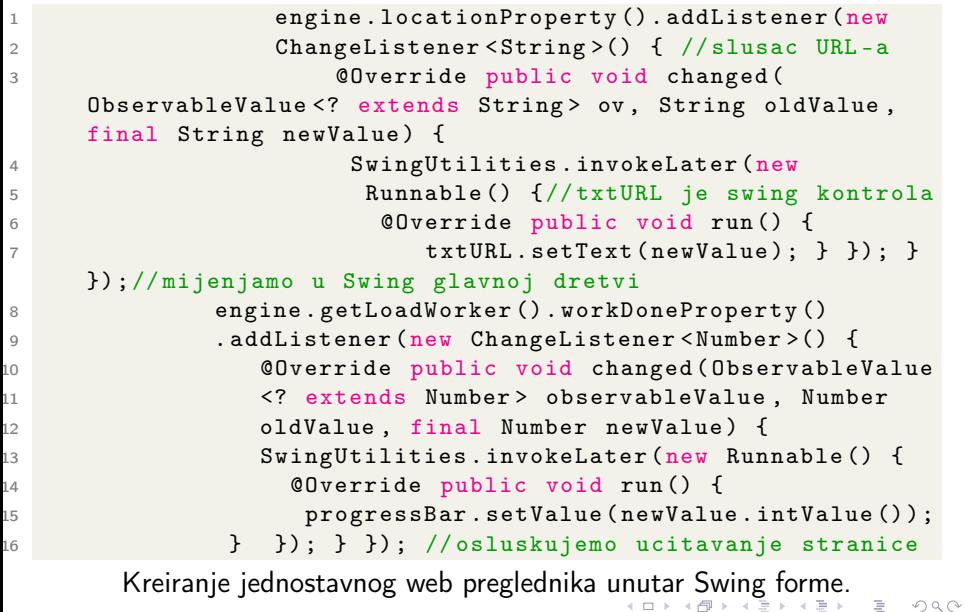

<span id="page-13-0"></span>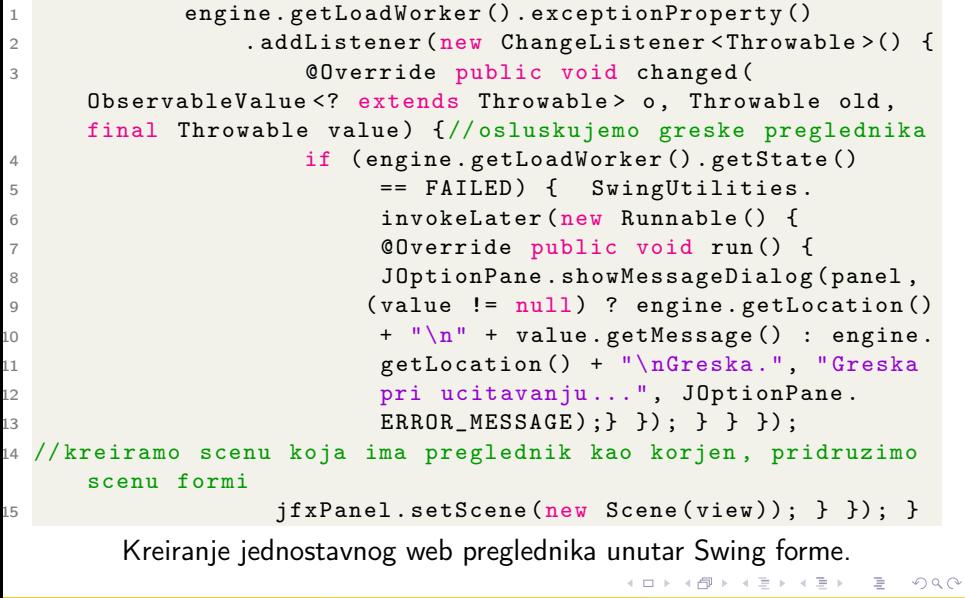

```
1 public void ucitajURL (final String url) {//ucitava URL
2 Platform . runLater ( new Runnable () { //u preglednik
3 @Override public void run () {
4 String tmp = toURL (url);
5 if (tmp == null) { tmp = touRL("http://" + ur1);}
6 engine.load temp; } }); }7
8 private static String toURL (String str) {//pretvara string
9 try { return new URL (str).toExternalForm (); // u URL
10 b catch (MalformedURLException exception) {
11 return null ; } }
12
13 public static void main ( String [] args ) {
14 SwingUtilities . invokeLater (new Runnable () {
15 @Override public void run () {
16 JednostavniPretrazivacInterneta browser = new
17 JednostavniPretrazivacInterneta () ;
18 browser.setVisible (true);
19 browser.ucitajURL ("http://oracle.com"); } }); }
      unutar Swing forme.<br>Albert Santa Research
```
<span id="page-15-0"></span>Glavna ideja korištenja Swing komponenti u JavaFX aplikacijama je kreiranje posebnog čvora SwingNode definiranog u paketu javafx.embed.swing koji omogućava ugrađivanje Swing konteksta u JavaFX aplikaciju. Sadržaj objekta SwingNode se postavlja metodom setContent koja radi nad instancama klase javax.swing.JComponent. Metoda setContent se može pozvati ili na glavnoj dretvi Java Swing-a ili u JavaFX aplikacijskoj dretvi. Manipulaciju Swing komponentama moramo raditi u Swing glavnoj dretvi.

#### Primjer 3

Kreirajte JavaFX aplikaciju koja ima JavaFX labelu pozicioniranu u gornjem dijelu prozora i Swing gumb pozicioniran u južnom dijelu prozora. Pritiskom na gumb se sadržaj labele promijeni u tekst Gumb kliknut. Ponovnim pritiskom se tekst labele prazni i tako ciklički dalje.

 $QQ$ 

K ロ H K 個 H K 등 H K 등 H … 등

```
1 public class Predavanje12JavaFX extends Application {
2 private Label 1;
3 int flag=0;
4
5 @Override public void start ( Stage stage ) {
\begin{array}{ccc} 6 & 1 & = & new \text{Label}( \text{)} \end{array}7 final SwingNode swingNode = new SwingNode () ; // cvor
     za ukljucivanje Swinga u JavaFX
8 SWingNode.setCache (true); //omogucava bolje
     prikazivanje Swing sadrzaja
9 swingNode . setCacheHint ( CacheHint . SPEED ) ;
10 BorderPane pane = new BorderPane () ; // postavimo
     spremnik s dobro definiranim granicama
11 pane.setBottom (swingNode); //Swing cvor na dnu
12 pane.setTop(1); //labela na vrhu
13 Stage.setTitle ("Swing u JavaFX-u");
14 stage.setScene (new Scene (pane, 250, 150));
15 stage . show () ;// obavezno prije inicijalizirajSwing
16 inicijalizirajSwing ( swingNode ); }
```
Kreiranje jednostavne JavaFX aplikacije [sa](#page-15-0) [Sw](#page-17-0)[i](#page-15-0)[ng](#page-16-0)[gu](#page-0-0)[mb](#page-45-0)[o](#page-0-0)[m.](#page-45-0)  $\leftarrow$   $\Box$ 

```
1 private void inicijalizirajSwing (final SwingNode
    swingNode) {
2 SwingUtilities . invokeLater (new Runnable () {
3 @Override public void run () {
4 JButton b = new JButton ("Pritisni!");
5 swingNode.setContent (b);
6 b . addActionListener (new ActionListener () {
7 @Override public void actionPerformed ( ActionEvent e ) {
8 Platform . runLater (new Runnable () {
9 @Override public void run () {
10 if(flag == 0) {
11 l . setText ("Gumb kliknut !");
_{12} flag = 1; }13 else {
1. \, \texttt{setText("")}; \texttt{flag} = 0; }
15 } } ) ; } }) ; } }) ; }
16
17 public static void main (String [] args) {
18 launch \arg s ; } }
      saSwing gumbom.<br>DAN SEA SEA SAG
 Matej Mihelčić (PMF matematika) Java 25. siječnja, 2023. 18 / 46
```
#### <span id="page-18-0"></span>Primjer 4

Izmjenite prethodni primjer tako da dodate još jedan Swing gumb Onesposobi gumb čija akcija je onesposobiti prvi gumb (može biti pozicioniran južno ili centralno uz dodanu .gif ikonu) ukoliko je osposobljen a osposobiti ga ukoliko je onesposobljen (tada sadrži .png x ikonu). Pri pritisku gumba, mijenja se ikonica drugoga gumba.

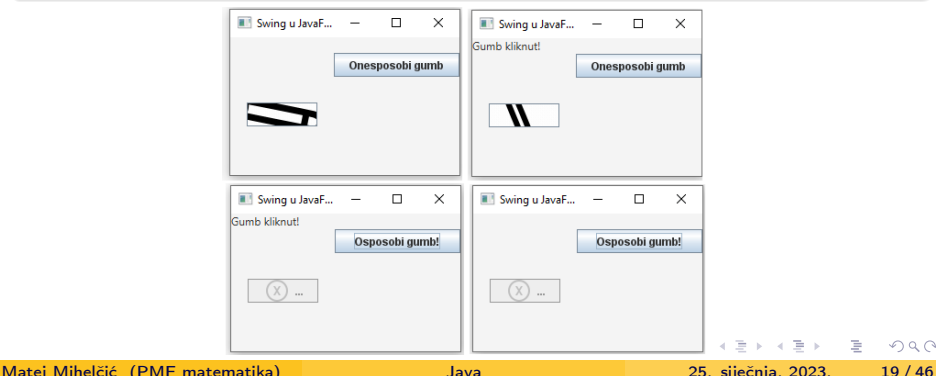

Relevantni dijelovi koda su:

```
1 final SwingNode swingNode1 = new SwingNode () ;
2 swingNode1 . setCache ( true ) ;
3 swingNode1 . setCacheHint ( CacheHint . SPEED ) ;
4 pane . setRight ( swingNode1 ) ;
5 // potrebno zbog ispravnog gasenja aplikacije
6 stage . setOnCloseRequest (new EventHandler < WindowEvent >() {
7 @Override public void handle ( WindowEvent t ) {
8 Platform.exit(); System.exit(0); } });
9
10 // potrebno za ispravno iscrtavanje Swing komponenti
11 new Timer () . schedule (new TimerTask () {
12 public void run () {
13 swingNode.getContent ().repaint ();
14 swingNode1 . getContent () . repaint () ; } } , 500 L
     ) ;
```
Interakcija dva Swing gumba unutar JavaFX aplikacije.

```
1 private void inicijalizirajSwing ( final SwingNode swingNode ,
    final SwingNode swingNode1) {
2 SwingUtilities . invokeLater (new Runnable () {
3 @Override public void run () {
4 JButton b = new JButton (" Pritisni !");
5 swingNode.setContent (b);
6 JButton b1 = new JButton (" Onesposobi gumb ") ;
7 b1 . setSize (60 ,60) ;
8 swingNode1.setContent (b1);
9 ImageIcon enabledIcon = new ImageIcon ( "
    putanja \\ icons8 - edit .gif" ) ;
10 ImageIcon disabledIcon = new ImageIcon ( "
    putanja \\icons8-xbox-x-32. png" );
11 b.setIcon (enabledIcon);
```
Interakcija dva Swing gumba unutar JavaFX aplikacije.

K ロ ▶ K 個 ▶ K ミ ▶ K ミ ▶ │ 글 │ ⊙ Q Q ◇

```
1 // interakcija je u potpunosti u Swing kontekstu
2 b1 . addActionListener ( new ActionListener () {
3 @Override public void actionPerformed ( ActionEvent e ) {
4 // osposobimo / onesposobimo gumb i postavimo odgovarajucu
     ikonu te promijenimo tekst na gumbu koji izvrsava akciju
5 if(b.isEnabled()){
6 b.setIcon (disabledIcon);
7 b.setEnabled (false);
8 b1.setText ("Osposobi gumb!"); }
9 else {
10 b.setIcon (enabledIcon);
11 b.setEnabled (true);
12 b1.setText ("Onesposobi gumb!"); } } });
```
Interakcija dva Swing gumba unutar JavaFX aplikacije.

#### <span id="page-22-0"></span>Primjer 5

Dodajte u prethodni primjer još jedan JavaFX gumb. Zadani gumb postaje aktivan nakon što prvi gumb postavi tekst labeli (kada poništi tekst postaje neaktivan). Navedeni gumb može osposobiti/onesposobiti drugi gumb zadužen za osposobljavanje/onesposobljavanje prvog gumba. Ukoliko je prvi gumb onesposobljen, treći gumb ne može onesposobiti drugi gumb.

```
1 Button jfxbutton = new Button (" Onesposobi1 ") ;
2 pane . setBottom ( jfxbutton ) ;
3
4 EventHandler < javafx . event . ActionEvent > event = new
     EventHandler < javafx . event . ActionEvent >() {
5 @Override public void handle ( javafx . event . ActionEvent e ) {
6 SwingUtilities . invokeLater (new Runnable () {
7 @Override public void run () {
8 JButton b = (JButton) swingNode.getContent ();
9 JButton b1 = (JButton) swingNode1.getContent ();
              Interakcija dva Swing i jednog JavaFX gumba.
                                                    K 코 K K 코 X - 코 - YO Q @
                                            ← □ ▶ → 一同
```

```
1 if(b.isEnabled()) {
2 if(b1.isEnabled()){
3 b1.setEnabled (false);
4 Platform . runLater ( new Runnable () {
5 @Override public void run () {
6 if( jfxbutton . getText () . equals ("
7 Onesposobi1 ") )
8 industrial intervals of the set of the set of the set of the set of the set of the set of the set of the set of the set of the set of the set of the set of the set of the set of the set of the set of the set of the set 
9 else jfxbutton.setText ("Onesposobi1"); }
10 } ) ; }
11 else { b1 . setEnabled (true);
12 Platform . runLater ( new Runnable () {
13 @Override public void run () {
14 if( jfxbutton . getText () . equals ("
15 Onesposobi1 ") )
16 ifxbutton.setText (" Osposobi1" );
17 else jfxbutton.setText("Onesposobi1"); }
18 } ) ; } } } } ) ;} };
19 ifxbutton.setOnAction (event);
            Interakcija dva Swing i jednog JavaFX gumba.
```
<span id="page-24-0"></span>Regularnim Java dretvama kojima smo računali zadatke kod aplikacija bez korisničkog sučelja ne smijemo mijenjati grafičke komponente Java Swing-a. Ukoliko koristimo regularne Java dretve, moramo korisničko sučelje ažurirati glavnom Swing dretvom, kao što smo to radili i kod interakcije Java Swing-a i JavaFX-a.

```
1 private void start () {
2 Thread dretvaRadnik = new Thread () \{3 public void run () {
4 // Neki zadatak
5 for (int i=0; i <=10; i ++) {
6 final int brojac = i;
7 // poziv glavne Swing dretve
8 SwingUtilities . invokeLater (new Runnable () {
9 public void run () {
10 labelaBrojaca.setText (Integer.toString (brojac)); } });
11 try { Thread sleep (1000);
12 } catch (InterruptedException e) { }
13 }
                    Višedretvenost kod Java Swing-a.
                                                         \mathcal{A} \cong \mathcal{B} \times \mathcal{B} \cong \mathcal{B}.
```
 $ORO$ 

```
1 SwingUtilities . invokeLater (new Runnable () {
2 public void run () { labelaStatusa . setText (" Zadatak
     obavljen'); } }); } };
3 dretvaRadnik.start(); }
```
Višedretvenost kod Java Swing-a.

Ukoliko koristimo standardne Java dretve, moramo se sami brinuti za sinkronizaciju.

Postoji i bolji način izrade višedretvenih programa u Java Swing-u korištenjem Swing dretvi radnika. Ta vrsta dretvi klase koja nasljeđuje SwingWorker je posebno dizajnirana za rad u Swing-u. Swing dretve se ne mogu ponovo upotrebljavati, stoga za svaki zadatak moramo kreirati novu.

Pozadinski zadatak možemo izvršiti koristeći Swing dretve tako da nadjačamo metodu doInBackground() klase SwingWorker.

```
1 SwingWorker < Void , Void > radnik = new SwingWorker < Void , Void
     >() {// funkcija vraca Void i ne prijavljuje nikakve
     vrijednosti tijekom izvrsavanja ( drugi Void )
2 @Override protected Void doInBackground () throws
     Exception {
3 // Neki zadatak .
4 for (int i = 0; i <= 10; i++) {
5 Thread.sleep (1000);
6 System . out . println (" Izvrseno " + i ) ; }
7 return null ; } }; // definiramo zadatak
8 radnik. execute (); //izvrsimo zadatak
```
Izvršavanje pozadinskog zadatka koristeći pomoćnu Swing dretvu.

Swing dretve imaju ugrađeni mehanizam kojim se može mijenjati grafičko sučelje ovisno o rezultatu izračuna doInBackground().

<span id="page-27-0"></span>To možemo napraviti vraćanjem vrijednosti iz doInBackground i nadjačavanjem metode done() (kojom na siguran način možemo napraviti promjene grafičkog sučelja). Korištenjem metode get() dohvaćamo vrijednost iz doInBackground. Prvi parametar definira povratni tip doInBackground i get.

```
1 SwingWorker < Boolean, Void> radnik = new SwingWorker < Boolean,
      Void > () {
2 @Override
3 protected Boolean doInBackground () throws Exception {
4 for (int i = 0; i <= 10; i++) {
5 Thread.sleep (1000);
6 System.out.println ("Running " + i);7 return true ; } // vracamo vrijednost
```
Izvršavanje pozadinskog zadatka koristeći pomoćnu Swing dretvu.

```
1 // Na siguran nacin mozemo azurirati graficko sucelje
2 protected void done () {
3
4 boolean status ;
5 try {
6 // Dohvacamo vracenu vrijednost .
7 status = get();
8 labelaStatusa.setText ("Dovrseno, status: " + status);
9 } catch (InterruptedException e) {
10 } catch (ExecutionException e) {
11 /* iznimka vracena u doInBackground */ } } };
12 radnik . execute () ;
```
Izvršavanje pozadinskog zadatka koristeći pomoćnu Swing dretvu.

Drugi parametar Swing dretve koristimo za ažuriranje grafičkog sučelja tijekom izvođenja Swing dretve. Korištenjem metode publish vraćamo vrijednosti s kojima želimo osvježiti korisničko sučelje (može biti proizvoljnog tipa specificiranog drugim parametrom). Sljedeći korak je nadjačati metodu process koja dohvaća vrije[dno](#page-27-0)[sti](#page-29-0)[ko](#page-28-0)[je](#page-29-0) [v](#page-0-0)[rać](#page-45-0)[a](#page-0-0) [pu](#page-45-0)[bl](#page-0-0)[is](#page-45-0)h.

<span id="page-29-0"></span>process() prima listu vrijednosti zato što može biti objavljeno nekoliko vrijednosti prije poziva metode process.

```
1 SwingWorker < Boolean , Integer > radnik = new SwingWorker <
     Boolean , Integer >() {
2 @Override protected Boolean doInBackground () throws
     Exception {
3 for (int i = 0; i <= 10; i++) {
4 Thread . sleep (1000) ;
5 publish ( i ) ;} // objavljena vrijednost (tip jednak drugom
     generickom tipu radnika )
6 return true; }
7
8 protected void done () {
9 boolean status;
10 try \{ status = get();11 labelaStatusa.setText ("Zavrseno statusom: " + status);
12 } catch (InterruptedException e) {
13 } catch (ExecutionException e) { } }
```
Izvršavanje pozadinskog zadatka koristeći pomoćnu Swing dretvu.

K ロ ▶ K 個 ▶ K ミ ▶ K ミ ▶ │ 글 │ ⊙ Q ⊙

```
1 // mozemo na siguran nacin mijenjati graficko sucelje
2 @Override protected void process ( List < Integer > dijelovi )
     {
3 // vrijednosti
4 int zadnjaVrijednost = dijelovi.get (dijelovi.size()-1);
5 labelaBrojac . setText ( Integer . toString ( zadnjaVrijednost ) ) ;
      } };
6 worker . execute () ;
```
Izvršavanje pozadinskog zadatka koristeći pomoćnu Swing dretvu.

**KED KARD KED KED BE KORA** 

Pozadinske dretve JavaFX-a su sadržane u paketu javafx.concurrent. JavaFX scenski graph nije siguran za korištenje bez sinkronizacije i treba mu se pristupati iz glavne dretve JavaFX. Pozadinske dretve JavaFX-a imaju sličnu funkcionalnost i dobrobiti kao i Java Swing pozadinske dretve.

Paket javafx.concurrent sadrži sučelje Worker i dvije klase Task i Service koje implementiraju Worker. Sučelje Worker sadrži API za komunikaciju pozadinske dretve s korisničkim sučeljem

Klasa Task je implementacija klase java.util.conurrent.FutureTask. Omogućava implementaciju asinkronih zadataka u JavaFX aplikacijama. Klasa Service izvodi zadatke. Klasa WorkerStateEvent specificira što se događa pri promjeni stanja pozadinske dretve (failed, running, cancelled, itd). Te događaje stanja mogu osluškivati instance klase Task i Service jer implementiraju sučelje EventTarget.

Sučelje Worker definira objekt koji izvodi zadatak na jednoj ili više pozadinskih dretvi. Stanje tog objekta je uočljivo aplikacijskoj JavaFX dretvi. Pri kreiranju je objekt Worker u stanju READY. Kada se radniku dodijeli zadatak, stanje mu postaje SCHEDULED, pri izvršavanju RUNNING, kod uspješnog završetka izvođenja SUCCEEDED, ukoliko je došlo do iznimaka pri izvršavanju FAILED i CANCELLED ukoliko je dretva dobila signal za prekid.

Trenutni status izvršavanja objekta Worker se može provjeriti svojstvima totalWork, workDone i progress.

Zadaci se koriste za implementaciju logike zadatka koji se treba izračunati od strane pozadinske dretve. Zadatak se definira nadjačavanjem call metode klase Task (smije manipulirati samo onim stanjima kod kojih se čitanje i pisanje može raditi na siguran način, inače dolazi do iznimke pri izvršavanju). Klasa osigurava da se promjene svojstava, dojave greške, otkazivanja, obrađivači događaja i stanja događaju u JavaFX aplikacijskoj dretvi. KED KARD KED KED E VOOR

Matej Mihelčić (PMF matematika) [Java](#page-0-0) 25. siječnja, 2023. 33 / 46

<span id="page-33-0"></span>Unutar metode call se mogu koristiti metode updateProgress, updateMessage i updateTitle koje ažuriraju odgovarajuće svojstvo na JavaFX aplikacijskoj dretvi. Ukoliko je zadatak otkazan, povratna vrijednost se ignorira.

Pošto Task nasljeđuje klasu java.utils.concurrent.FutureTask koja implementira sučelje Runnable, Task se može koristiti s izvršiteljima (ExecutorService.submit(task);), kao parametar dretvi (Thread th = new Thread(task); th.setDaemon(true); th.start();) ili se može pozivati direktno koristeći naredbu FutureTask.run() (omogućuje poziv iz pozadinske dretve). Klasa Task definira zadatak koji se izvršava samo jednom (kao i kod Swing dretvi). Klasa Service nudi funkcionalnost radnika koji se može koristiti više puta.

Ne postoji pouzdan način za zaustavljanje dretve koja izvodi zadatak, međutim dretva bi trebala često provjeravati signal o otkazivanju (metoda isCancelled).

```
1 import javafx . concurrent . Task ;
2
3 Task < Integer > zadatak = new Task < Integer > () {
4 @Override protected Integer call () throws Exception {
5 int iteracije;
6 for (iteracije = 0; iteracije < 500; iteracije ++) {
7 if ( isCancelled () ) { updateMessage (" Otkazano !") ;
8 break; }
9 updateMessage (" Iteracija " + iteracije ) ;
10 updateProgress ( iteracije , 500) ;
11
12 // provjera iznimke InterruptedException i svojstva
     isCancelled
\text{try } \{ \text{Thread.sleep}(100) \};14 } catch ( InterruptedException interrupted ) {
15 if ( isCancelled () ) { updateMessage (" Otkazano
     !") ;
16 break; } } }
17 return iterations; } };
    Izvršavanje pozadinskog zadatka koristeći pomoćnu JavaFX dretvu.
                                                        OROMatej Mihelčić (PMF matematika) Java 25. siječnja, 2023. 35 / 46
```
<span id="page-35-0"></span>Sljedeći dio koda pokazuje kako ažurirati progress bar koji pokazuje stanje izvršavanja pozadinske dretve.

```
1 import javafx . concurrent . Task ;
2
3 Task zadatak = new Task < Void > () {
4 @Override public Void call () {
5 static final int maks = 1000000;
6 for (int i=1; i < = maks; i + +) {
7 if ( isCancelled () ) { break ; }
8 updateProgress(i, max); } //azurira progress bar
      ali i svojstva totalWork i workDone
9 return null; } };
10 ProgressBar bar = new ProgressBar () ;
11 bar . progressProperty() . bind (zadatak . progressProperty()); //
     povezujemo progress bar i zadatak
12 new Thread (zadatak).start ();
```
Izvršavanje pozadinskog zadatka koristeći pomoćnu JavaFX dretvu.

K ロ ▶ K 個 ▶ K ミ ▶ K ミ ▶ │ 글 │ ⊙ Q Q ◇

<span id="page-36-0"></span>Kod svake promjene stanja radnika (Worker) dolazi do odgovarajućeg događaja. Npr. kada se zadatak uspješno izvrši (instanca klase Task prijeđe u stanje SUCCEEDED) a Worker u stanje WORKER\_STATE\_SUCCEEDED. Tada se poziva obrađivač događaja onSucceeed nakon čega se poziva zaštičena metoda succeded na aplikacijskoj JavaFX dretvi. Postoji više različitih vrsta zaštičenih metoda kao cancelled, failed, running, scheduled, succeeded. Te metode se mogu nadjačati podklasama klasa Task i Service.

```
1 import javafx . concurrent . Task ;
2
3 Task < Integer > task = new Task < Integer >() {
4 @Override protected Integer call () throws Exception {
5 int iteracije = 0;
6 for ( iteracije = 0; iteracije < 500; iteracije ++) {
7 if ( isCancelled () ) { break ; }
8 System.out.println ("Iteracija " + iteracije); }
9 return iteracije; }
```
Izvršavanje pozadinskog zadatka koristeći po[mo](#page-35-0)[ćn](#page-37-0)[u](#page-35-0) [J](#page-36-0)[a](#page-37-0)[va](#page-0-0)[FX](#page-45-0) [d](#page-0-0)[re](#page-45-0)[tv](#page-0-0)[u.](#page-45-0)  $A \equiv A + B + C \equiv A + C \tag{10}$ 

**4 ロ ▶ 4 何 ▶** 

```
1 @Override protected void succeeded () { // pozove se kod
     uspjesnog izvrsavanja
2 super . succeeded () ;
3 updateMessage (" Uspjeh !") ; }
4
5 @Override protected void cancelled () { // poziva se kada
     je zadatak otkazan
6 super . cancelled () ;
7 updateMessage (" Otkazano !") ; }
8
9 @Override protected void failed () { // poziva se kada se
     zadatak nije uspio izvrsiti ( doslo je do greske ili
     iznimke )
_{10} super.failed();
11 updateMessage ("Neuspjelo!"); } };
```
Izvršavanje pozadinskog zadatka koristeći pomoćnu JavaFX dretvu.

KED KARD KED KED E VOOR

#### Primjer 6

Napravite aplikaciju s grafičkim sučeljem koja čita podatke iz baze podataka (u pozadinskoj dretvi) i vizualizira ih koristeći jFreeChart biblioteku.

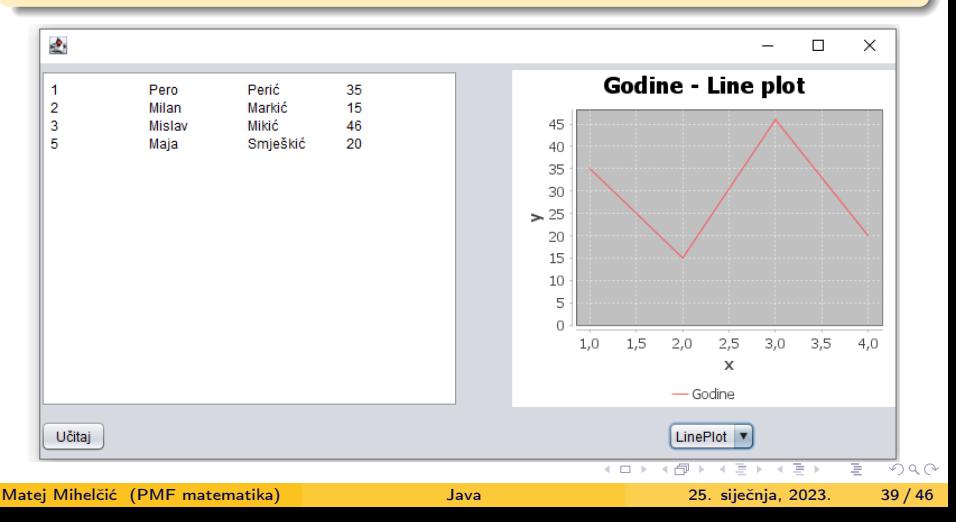

<span id="page-39-0"></span>Na formu grafičkog sučelja ćemo staviti spremnik slobodnog dizajna (sami ćemo poslagati komponente). Na desnom dijelu je spremnik sa zadanim razmještajem BorderLayout (spremnik sa slobodnim razmještajem ne prikazuje grafove). Na pritisak gumba Ucitaj se otvara prozor za odabir datoteke baze (tip datoteke .db). Nakon učitavanja se podaci ispišu unutar komponente textArea i iscrtaju na grafu tipa izabranog na combo box komponenti.

```
1 public Kombinacija () {
2 initComponents () ;// automatski generirana funkcija
3 FileNameExtensionFilter filter = new
     FileNameExtensionFilter (" SQLITE BAZE ", "db", " database ")
     ; // postavljamo filter na komponentu odabira datoteke
4 jchooser1.setFileFilter (filter);
5 osobe = new ArrayList < >() ; // definiramo pomocnu
     listu elemenata klase osoba
6 \rightarrow \mathbf{R}
```
Povezivanje raznih funkcionalnosti.

```
1 private ArrayList < Osoba > osobe ;
2 private String imeDatoteke ;
3 private JFileChooser jchooser1 = new JFileChooser () ; //
      dodatne potrebne komponente
4 private void jButton1ActionPerformed ( java . awt . event .
      ActionEvent evt ) {
5 int izbor = jchooser1 . showOpenDialog (( Component )
      evt . getSource () ) ;
6 if ( returnVal == JFileChooser . APPROVE_OPTION ) {
7 File dokument = jchooser1 . getSelectedFile () ;
8 try {
9 imeDatoteke = file.toString();
10 } catch (Exception e) {
11 // obrada iznimke otvaranja datoteke
12 }
13
14 jButton1 . setEnabled ( false ) ; // posto pristupamo u
      pozadinskoj dretvi , onemogucimo pristup bazi dok se
      zadatak ne izvrsi
                     alnosti.<br>The state of the state of the state of the state of the state of the state of the state of the state of the state of the state of the state of the state of the state of the state of the
```
Matej Mihelčić (PMF matematika) [Java](#page-0-0) 25. siječnja, 2023. 41 / 46

```
1 String url = " jdbc : sqlite :" + file . getAbsolutePath () ;
2 SwingWorker < ResultSet , Void > worker = new
    SwingWorker < ResultSet , Void >() {
3 @Override
4 protected ResultSet doInBackground () throws Exception {
5 String sql = " SELECT id , ime , prezime , godine FROM
     osobe ";
6 Connection conn = null ;
7 ResultSet result = null ;
8 try {
9 conn = DriverManager.getConnection (url);
10 Statement stmt = conn . createStatement () ;
11 result = stmt.executeQuery(sql);
12 B catch (SQLException e) {
13 System . out . println ( e . getMessage () ) ; }
14 return result ; } // citanje podataka iz baze
```
Povezivanje raznih funkcionalnosti.

```
1 @Override protected void done () { // pri zavrsetku citanja
     vrati podatke
2 ResultSet result ;
3 try {
4 result = get();
5 String txt = ";
6 String ime , prezime ;
7 int godine, id;
8 while (result.next()) {
Q10 id = result.getInt("id");
11 ime = result.getString ("ime");
12 prezime = result . getString (" prezime ") ;
13 godine = result.getInt ("godine");
14
15 Osoba o = new Osoba ( ime , prezime , godine , id ) ;
_{16} osobe.add(o); \}Povezivanje raznih funkcionalnosti.
```

```
1 for (int i=0; i < osobe . size (); i++) {
2 txt += osobe.get(i).id + "\t" + osobe.get(i).ime + "\t"" + osobe.get(i).prezime+"\t+osobe.get(i).godine;3 txt += "\n\overline{u}"; }
4
5 jTextArea1 . setText ( txt ) ; // postavimo tekst
6 jButton1 . setEnabled ( true ) ; // osposobimo gumb za ponovo
     citanje
7 jComboBox1 . setEnabled ( true ) ;} // osposobimo combo box
     posto sada imamo podatke
8 catch ( SQLException e ) { } // iznimka pristupa bazi
9 catch (InterruptedException e) {
10 // obrada prekida dretve
11 } catch (ExecutionException e) {
12 // obrada iznimaka iz doInBackground
13 } } };
14 worker . execute () ; }
15 else return ; // korisnik je otkazao ucitavanje datoteke
16 }
```
**Povezivanje raznih funkcion[aln](#page-42-0)[ost](#page-44-0)[i.](#page-42-0)**<br>Externalistic services and the services of the services of the services of the services of the services of the s

```
1 void jComboBox1ActionPerformed ( java . awt . event . ActionEvent
     ext) {
2 if ((( String ) jComboBox1 . getSelectedItem () ). equals ("
     LinePlot ") ) {
3 DefaultXYDataset ds = new DefaultXYDataset () ;
4 double data [[] = new double [2] [osobe . size ()];
5
6 for(int i=0; i < osobe.size(); i++)7 \quad \text{data [0][i] = (i+1);}8 data [1][i] = osobe . get (i) . godine; \}\Omega10 ds . addSeries (" Godine ", data ) ;
11 JFreeChart chart = ChartFactory . createXYLineChart ("
      Godine - Line plot", "x", "y", ds, PlotOrientation.
      VERTICAL, true, true, false);
12
13 ChartPanel cp = new ChartPanel (chart);
14 cp.setVisible (true);
15 cp . setPreferredSize ( new Dimension (300 ,300) ) ;
                   alnosti.<br>The state of the state of the state of the state of the state of the state of the state of the state of the state of the state of the state of the state of the state of the state of the 
 Matej Mihelčić (PMF matematika) Java 25. siječnja, 2023. 45 / 46
```

```
1 jPanel2.add (cp, BorderLayout. CENTER);
2 this pack ();
3 this setVisible (true); } }
4
5 public class Osoba {
6 String ime , prezime ;
7 int id, godine;
8
9 public Osoba (String i, String p, int g, int idd) {
10 ime = i; prezime = p; godine = g; id = idd; \}11
12 public String getIme () { return ime; }
13 public String getPrezime () { return prezime; }
14 public double getGodine () { return godine; }
15 public int getID(){ return id; } }
```
Povezivanje raznih funkcionalnosti.